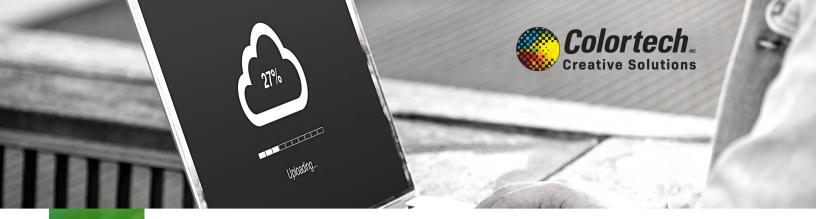

## FILE UPLOAD OPTIONS Colortech Inc. Creative Solutions

## **Online FTP Upload**

- 1. Log on to https://www.colortechinc.com
- 2. In the upper right-hand corner, click "File Upload" FILE UPLOAD CONTACT US SEARCH
- 3. Fill in the required\* information and upload your file
  - a. If you have multiple files, we suggest packaging them and compressing everything into a single file for upload.

**NOTE:** You can upload any size, but we suggest 4GB because of the time required for larger files. It's not unusual for larger files to enter a blank screen while uploading. **Do not close out of this.** <u>Even with a blank screen, it's still uploading</u>.

## File Transfer Programs

You may use **Dropbox**, **wetransfer**, **HIGHTAIL**, etc. to transfer your files to us. Please send them to CSR at csr@colortechinc.com. CSR will then confirm they have received your files to begin your job.

## Flash or Hard Drive

You may mail or drop off your files to our office at 232 S. 9th Street, Lebanon, PA 17042, Monday - Friday from 7:30AM to 4:30PM.

If you need assistance at any time, please reach out to your sales rep. or customer service at csr@colortechinc.com.

717-273-8107 · colortechinc.com